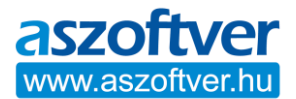

# **OFFICE, VISIO, PROJECT HIBAELHÁRÍTÁS ÉS HIBABEJELENTÉS:**

Ha a számítógépen korábban már volt más verziójú, illetve kiadású Office program (pl. Office 365, 2013…), vagy valamilyen egyéb Office komponens előtelepítve és/vagy aktiválva.

Érintett programok: Excel, Word, Outlook, PowerPoint, OneNote

Kérjük, nézze meg a programok közt, hogy nincs-e véletlenül más Office termék feltelepítve.

Ha van azokat távolítsa el (uninstall).

Ezek lehetnek a Windows 10 telepítésekor automatikusan feltelepült Office programok is.

Ezeket is távolítsa el.

Kérjük, próbálja meg a telefonos aktiválást:

## **A TELEFONOS AKTIVÁLÁSNÁL EZEK FONTOSAK:**

A telefon gombjainak segítségével és az elhangzó információk alapján válassza az

"otthoni felhasználó" (1-es gomb) lehetőséget (nem vállalati), majd a "termék

aktiválása" menüpontot (1-es gomb), majd azon belül az "egyéb Office termék" (3-as

gomb) aktiválása lehetőséget. (Nem a 2-es gomb! Az Office MAC gépre).

Ha az aktiváló központ megkérdezi hány különböző számítógépre volt telepítve a

program akkor a 0 (nulla) számot kell megadni.

Minden esetben az "otthoni felhasználó" (1-es gomb), lehetőséget kell választani, akkor is ha cégként vásárolt és céges felhasználásra aktivál.

## **HA NEM SIKERÜL A TELEFONOS AKTIVÁLÁS:**

Jegyezze meg, hogy a telefonos aktiválás miért nem sikerült.

Kérjük, ellenőrizze az aktiválás állapotát.

Ehhez futtassa le az aktiválást ellenőrző scriptet, a leírt módon.

## **OFFICE AKTIVÁLÁSÁNAK ELLENŐRZÉSE:**

A script futtatása egyszerű (segítség a csatolt fotókon).

Az adatok beolvasása eltarthat 5-10 másodpercig.

- 1. A Windows 10 start menü melletti keresőbe (bal alsó sarokban a nagyító vagy a kereső mező) írja be: CMD
- 2. A megjelenő CMD (parancssor) ikonján nyomjon jobb egérgombot és válassza a "futtatás rendszergazdaként" lehetőséget.

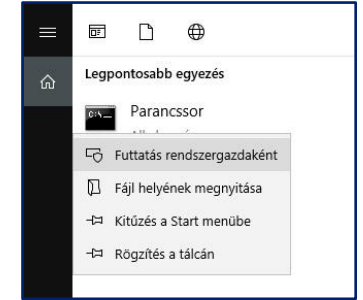

3. A megnyíló fekete CMD ablakban a villogó kurzorhoz másolja be az alábbi parancsot (teljes sort), majd nyomjon "enter-t":

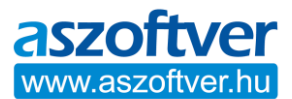

# **cscript "C:\Program Files (x86)\Microsoft Office\Office16\OSPP.VBS" /dstatus**

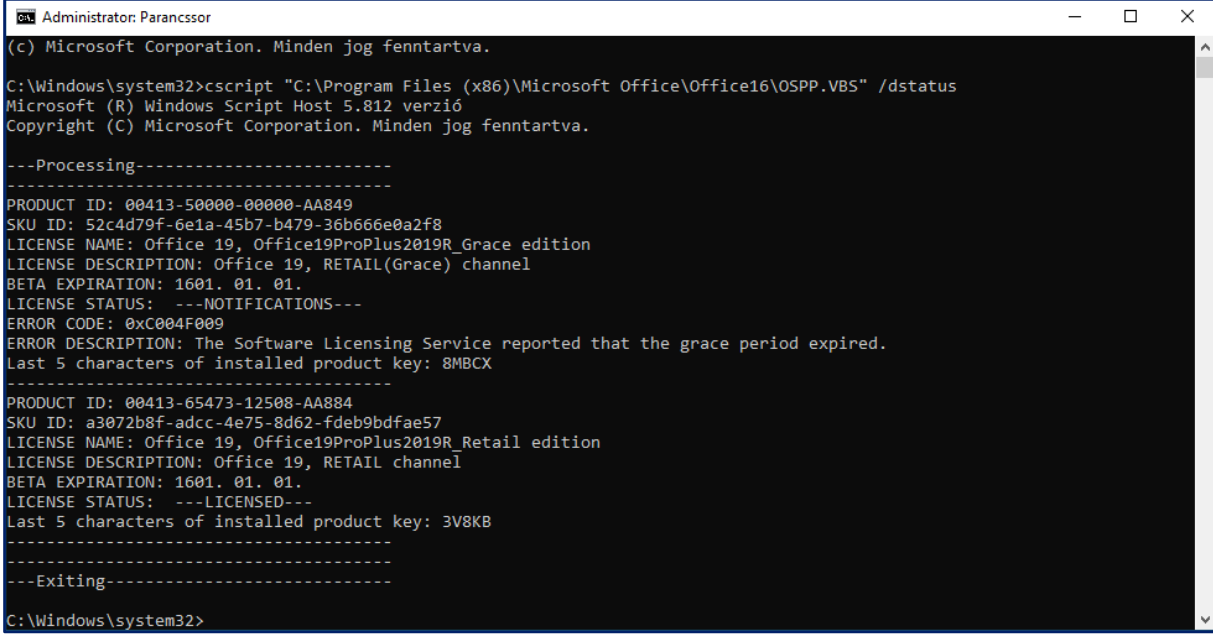

Általában erre a kódra van szüksége a felhasználók többségének, mert az Office 32 bites és a Windows 10, 64 bites szokott lenni:

(Office 2016/2019 32-bit + Windows10 64-bit):

#### **cscript "C:\Program Files (x86)\Microsoft Office\Office16\OSPP.VBS" /dstatus**

Erre a kódra van szüksége, ha az Office program és a Windows 10 is 64 bites:

(Office 2016/2019 64-bit + Windows10 64-bit):

#### **cscript "C:\Program Files\Microsoft Office\Office16\OSPP.VBS" /dstatus**

Erre a kódra van szüksége, ha az Office program és a Windows 10 is 32 bites:

(Office 2016/2019 32-bit + Windows10 32-bit):

## **cscript "C:\Program Files\Microsoft Office\Office16\OSPP.VBS" /dstatus**

#### **GYAKORI OFFICE AKTIVÁLÁSI PROBLÉMÁK:**

1.: Ha a CMD ablak eredményében (erről bővebb információt a segédletben talál) az látszik, hogy a telepített szoftver típusa eltér a megvásárolt szoftver típusától (pl.: Professional, Home & Student, Home & Business), akkor az aktiválás nem fog sikerülni. Ebben az esetben el kell távolítani (uninstall) a jelenlegi, nem megfelelő típusú Office programot és egy olyan verziót kell feltelepíteni, ami megegyezik a megvásárolt termékkulcs típusával. Vagy a meglévő Office programhoz kell beszerezni, egy azonos típusú termékkulcsot. Az aktiválás csak akkor sikerülhet, ha a termékkulcs és a telepített Office típusa megegyezik!

2.: Ha egy másik termékkulcs, látható az ellenőrző script eredményben (ami megakadályozza az aktiválást), a régi termékkulcsot el kell távolítani, a számítógépet újra kell indítani ezekután kell megpróbálni az aktiválást a tőlünk kapott termékkulccsal.

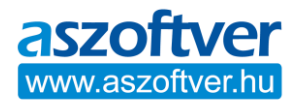

3.: Office programcsomag és termékkulcs eltávolítása a számítógépről:

Amennyiben a Windows programkezelőben (Gépház: Alkalmazások és szolgáltatások) szabályos eltávolításra (törlésre) kerül az Office csomag, úgy a termékkulcs is automatikusan törlődik. Az eltávolítási folyamat (uninstall) után indítsa újra a számítógépet.

Office programcsomag és termékkulcs eltávolítása a számítógépről:

Amennyiben a Windows programkezelőben (Gépház: Alkalmazások és szolgáltatások) szabályos eltávolításra (törlésre) kerül az Office csomag, úgy a termékkulcs is eltávolításra kerül és.

Office programcsomag és termékkulcs eltávolítása a számítógépről:

Amennyiben a Windows programkezelőben (Gépház: Alkalmazások és szolgáltatások) szabályos eltávolításra (törlésre) kerül az Office csomag, úgy a termékkulcs is automatikusan törlődik.

Az eltávolítási folyamat (uninstall) után indítsa újra a számítógépet.

A termékkulcs eltávolítása script segítségével:

Az Office termékkulcs eltávolítása (deaktiválás), parancssorral (segítség a mintafotókon látható):

- 1. A Windows 10 start menü melletti keresőbe írja be: CMD (parancssor)
- 2. A megjelenő CMD (parancssor) ikonján nyomjon jobb egérgombot és válassza a "futtatás rendszergazdaként" lehetőséget.
- 3. A megnyíló CMD fekete ablakban a villogó kurzorhoz másolja be az alábbi scriptet (teljes sort), majd nyomjon "enter-t":

**cd C:\Program Files (x86)\Microsoft Office\Office16**

4. A következő sorba a villogó kurzorhoz ismét másolja be most az alábbi teljes sort, amelyben az 5db "X" helyére a telepített Office termékkulcsának utolsó 5 karakterét kell beírni (amit az állapot lekérdezéskor kiírt), majd nyomjon "enter-t". (Ahogy a fotón látható.)

## **cscript ospp.vbs /unpkey:XXXXX**

5. Néhány másodperc múlva üzenetet kap a termékkulcs sikeres eltávolításáról.

Így kell eljárni abban az esetben is, ha szeretnénk az Office termékkulcsot egy másik számítógépre átvinni. Javasolt a számítógép újraindítása.

Előfordulhat, hogy telefonos aktiválásra lesz szükség, abban az esetben, ha már volt más típusú Office termék telepítve, aktiválva vagy a számítógép telepítési állapota kérdéses. Ez normális jelenség, a hibaelhárításra klikkelés után végre kell hajtani a telefonos aktiválást az útmutató szerint.

A régi szoftver, termékkulcs eltávolítás után indítsa újra a számítógépet és próbálja meg az aktiválást, a tőlünk kapott termékkulccsal vagy cserekulccsal.

# **HA AZ AKTIVÁLÁS ÍGY SEM SIKERÜL, TÖLTSE KI A HIBABEJELENTŐ ŰRLAPOT.**

**https://aszoftver.hu/hibabejelentes-es-segedletek**